# Using Docker Containers in Teaching Statistics and Data Science: Jsing Docker Containers<br>Transports and Data Science:<br>How NCShare Can Help<br>June 13, 215 - 3 pm Docker Containers<br>tatistics and Data Science:<br>JCShare Can Help<br>June 13, 215 - 3 pm<br>Senior System Architect, Duke OIT Using Docker Containers<br>
in Teaching Statistics and Data Science:<br>
How NCShare Can Help<br>
June 13, 215 - 3 pm<br>
Mark McCahill, Senior System Architect, Duke OIT<br>
Elijah Meyer, Postdoctoral Fellow, Duke StatSci …soon to be<br>
E

Mark McCahill, Senior System Architect, Duke OIT

Elijah Meyer, Assistant Teaching Professor at NC State)

Joan Combs Durso, Undergrad Coordinator, Duke StatSci

## Marie Vernet, Scripps Institute, on Adelie Penguins in the Western Antarctic Peninsula:

One of the major hypotheses of the Palmer LTER program is that with the warming of the Peninsula, the amount and extent of winter sea ice has been decreasing, resulting in changes in the breeding success and overall population sizes of the resident penguin species. The penguin species most affected by these changes is the Adélie Penguin, appropriately referred to as the "bellwether of climate change."

How far could you and your students go with access to advanced science capabilities and software environments from day one in your courses?

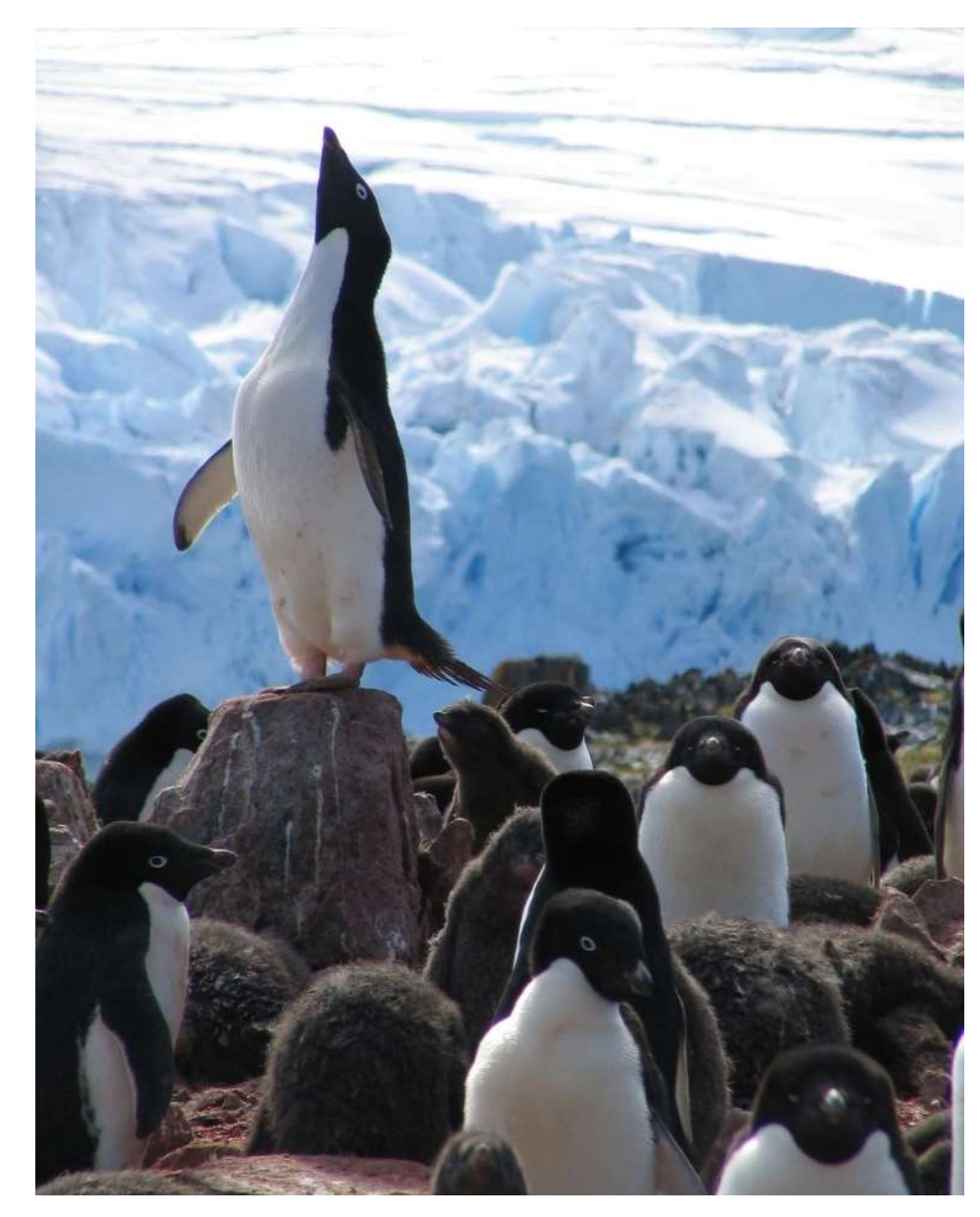

# RStudio Containers for Teaching Statistics & Data Science Why run RStudio via a web browser? RStudio Containers for Teaching Statistics & Data<br>Why run RStudio via a web browser?<br>Problem:<br>You want to teach Statistics and Data Science<br>Debugging students' attempted installs of RStudio on their laptops wast dio Containers for Teaching Sta<br>
run RStudio via a web browser?<br>
m:<br>
ant to teach Statistics and Data Science<br>
ging students' attempted installs of RStudio o<br>
ant all students to have a common experience<br>
• same hardware<br> **run RStudio via a web browser?**<br> **m**:<br>
ant to teach Statistics and Data Science<br>
ging students' attempted installs of RStudio on their laptops wa<br>
ant all students to have a common experience with<br>
• same hardware<br>
• same

### Problem:

Debugging students' attempted installs of RStudio on their laptops wastes time Frame Notation Transferred Transferred Insulance<br>
Internal to teach Statistics and Data Science<br>
Sing students' attempted installs of RStudio of<br>
Internal students to have a common experience<br>
Frame software and packages i

You want all students to have a common experience with

- 
- 
- 

Solution: Provide RStudio to students via web browser !

## RStudio via a web browser

## How does this work?

Provide students with course-specific personal instances of RStudio run on a common web server **How does this work?**<br>Provide students with course-specific personal instances of RStudio ru<br>common web server<br>We package RStudio in a Docker container - a standardized method o<br>and automating software environments that ca

**RStudio via a web browser**<br>How does this work?<br>Provide students with course-specific personal instances of RStudio run on a<br>common web server<br>We package RStudio in a Docker container - a standardized method of creating<br>an and automating software environments that can be reproducibly deployed at scale

Students log into a reservation system web page

Reservations system assigns students a personal instance of an RStudio

## RStudio via a web browser: Lecture Day One

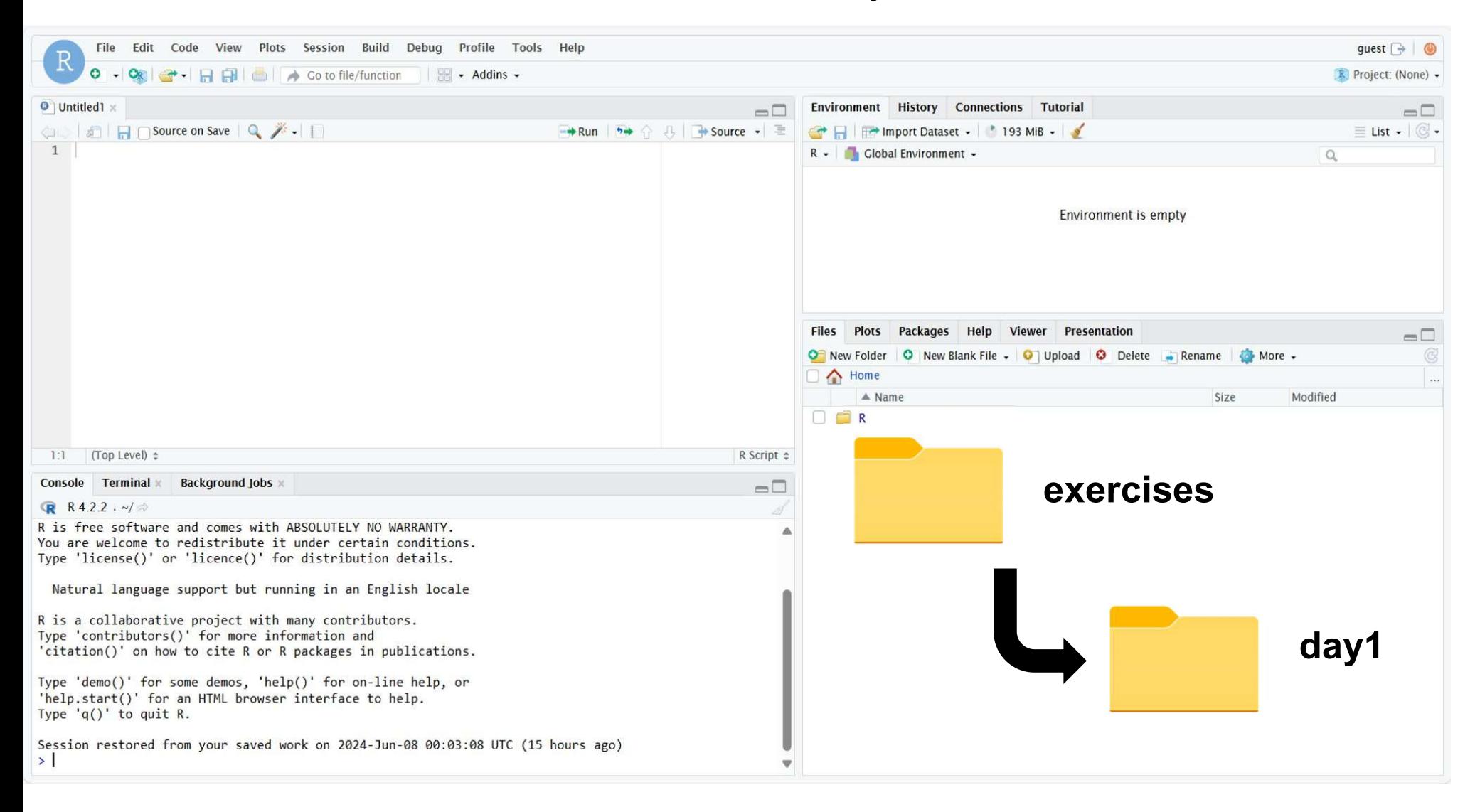

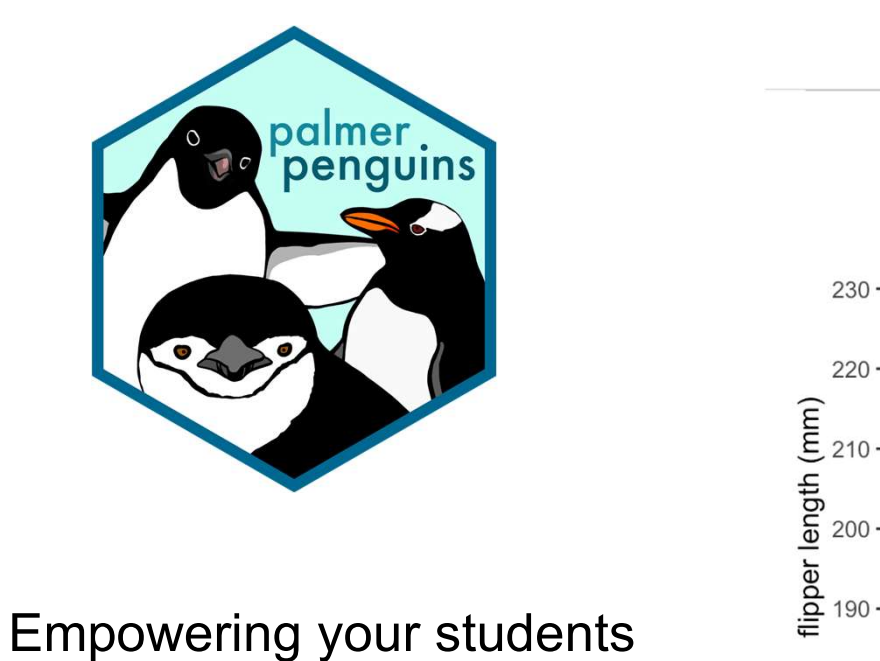

to ask and answer questions from the very first day of class, by using R to produce results from Allison Horst's Palmer Penguins R Package, can transform your course experience.

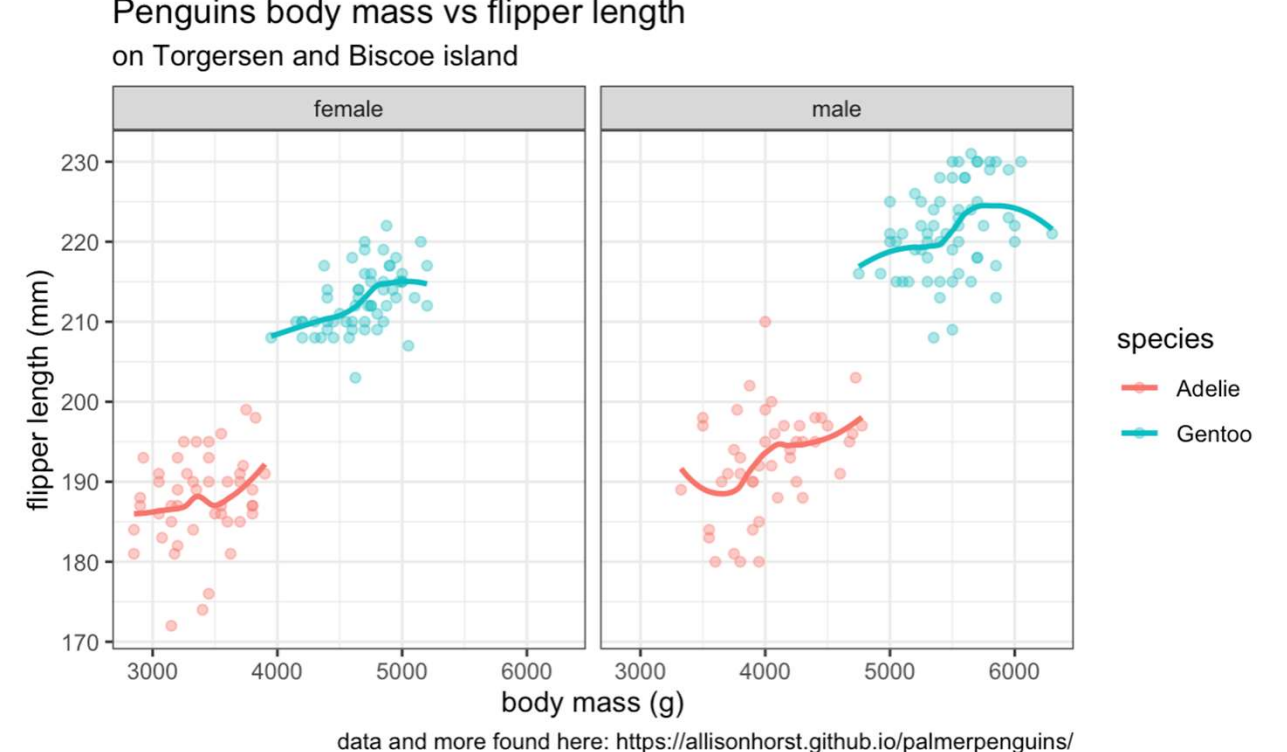

Penguins body mass vs flipper length

# **What students say<br>The Students say<br>The Standard Exercises (AEs) to be extremely**

"I found the Application Exercises (AEs) to be **extremely helpful** in facilitating my learning in this course."

"I really liked the in-class application exercises. The best way to learn how to code is to actually apply it and it is useful to go back and reference in-class work. "

"I really appreciated the Application Exercises that we completed in class because they helped me **stay engaged** with the content by putting things into practice right away."

"AE exercises were **useful ways to apply class concepts** vs. Lectures"

"AEs were very helpful. It kept me focused during lectures and was a source of motivation"

What instructors say<br>
t Davidson College, Compute as a Service resources facilitate<br>
to practice in an undergraduate Data Science in Society cours What instructors say<br>At Davidson College, Compute as a Service resources facilitated by NCShare are being put<br>into practice in an undergraduate Data Science in Society course, designed to allow<br>students to engage with data into practice in an undergraduate Data Science in Society course, designed to allow students to engage with data science methodologies in the context of social justice.

Led by Aubrey Condor, the Duke Professor of the Practice of Data Science at Davidson, this course provides an introduction to methods of data science including visualization, manipulation, programming, and modeling, and integrates an NCShare-funded RStudio container. This container is designed to help streamline logistical hurdles and give students hassle-free access to advanced computing power.

According to Professor Condor, the platform has allowed her to set up a shared computing environment for the class and students in advance, allowing her students to bypass complex package installation issues and move directly to integrating and practicing the data science methods explored in the class.

"When issues arise, we are able to solve them at the container level, and not deal with individual level differences and troubleshooting," said Professor Condor. "RStudio makes teaching easier and more streamlined!"

## Where is the RStudio server run?

## NCShare Compute as a Service

Large institutions such as Duke University have been providing web-based RStudio container access to students for the last 8 years.

Where is the RStudio server run?<br>
NCShare *Compute as a Service*<br>
Large institutions such as Duke University have been providing web-based<br>
RStudio container access to students for the last 8 years.<br>
NCShare is an NSF-fund access to compute environments such as RStudio for coursework and research. **Where is the RStudio server run?**<br>
NCShare *Compute as a Service*<br>
Large institutions such as Duke University have been providing web-based<br>
RStudio container access to students for the last 8 years.<br>
NCShare is an NSF-fu

Meredith, NC A&T, UNCFSU, UNCW, …

**Where is the RStudio server run?**<br>
NCShare *Compute as a Service*<br>
Large institutions such as Duke University have been providing web-based<br>
RStudio container access to students for the last 8 years.<br>
NCShare is an NSF-fu VERICE COMPUTE AND SURVEY CONDUCT TO THELL THE RESERVICE<br>
Large institutions such as Duke University have been providing web-based<br>
RStudio container access to students for the last 8 years.<br>
NCShare is an NSF-funded proje Ahmed (North Carolina Central) and Kevin Davis (Davidson) (NSF OAC -2201105 PI: Charley Kneifel)

## Meet your container:<br>logging in

## My Reservations

## **CONTAINERS**

STA198-199

**STA101** 

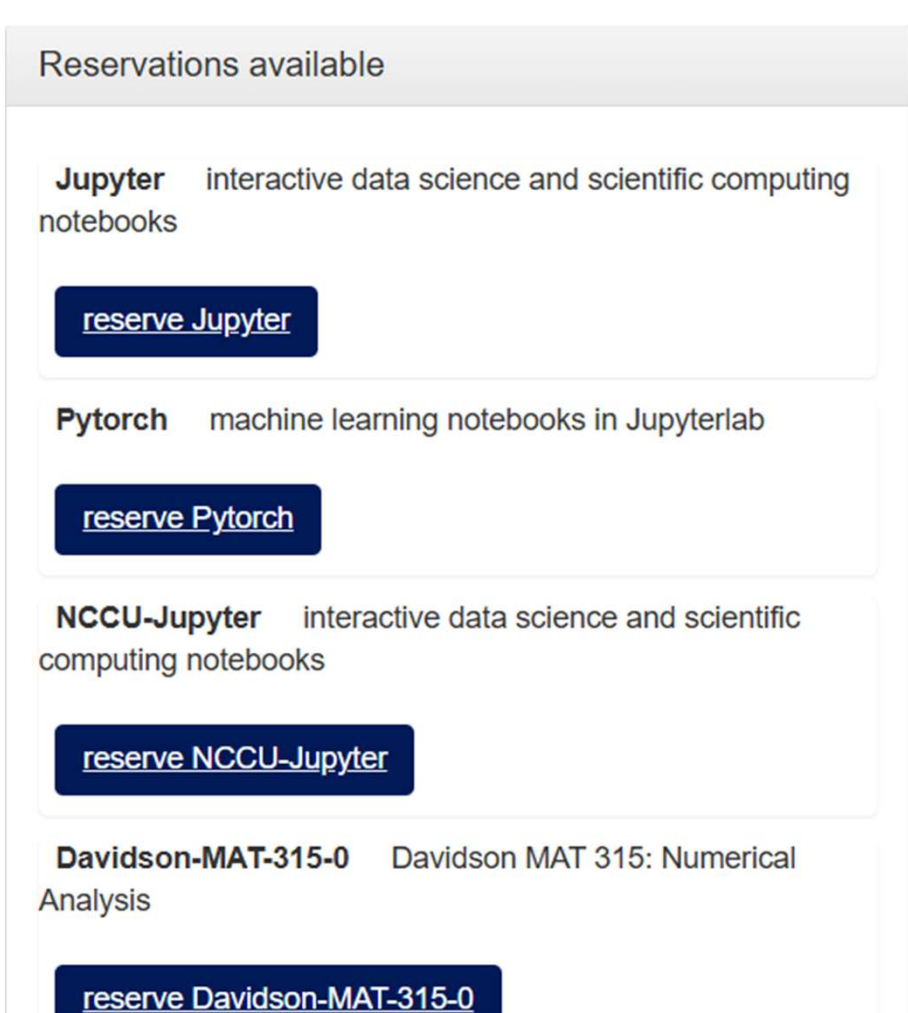

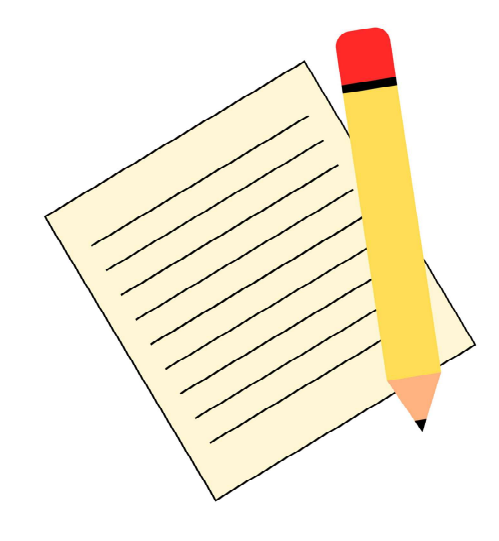

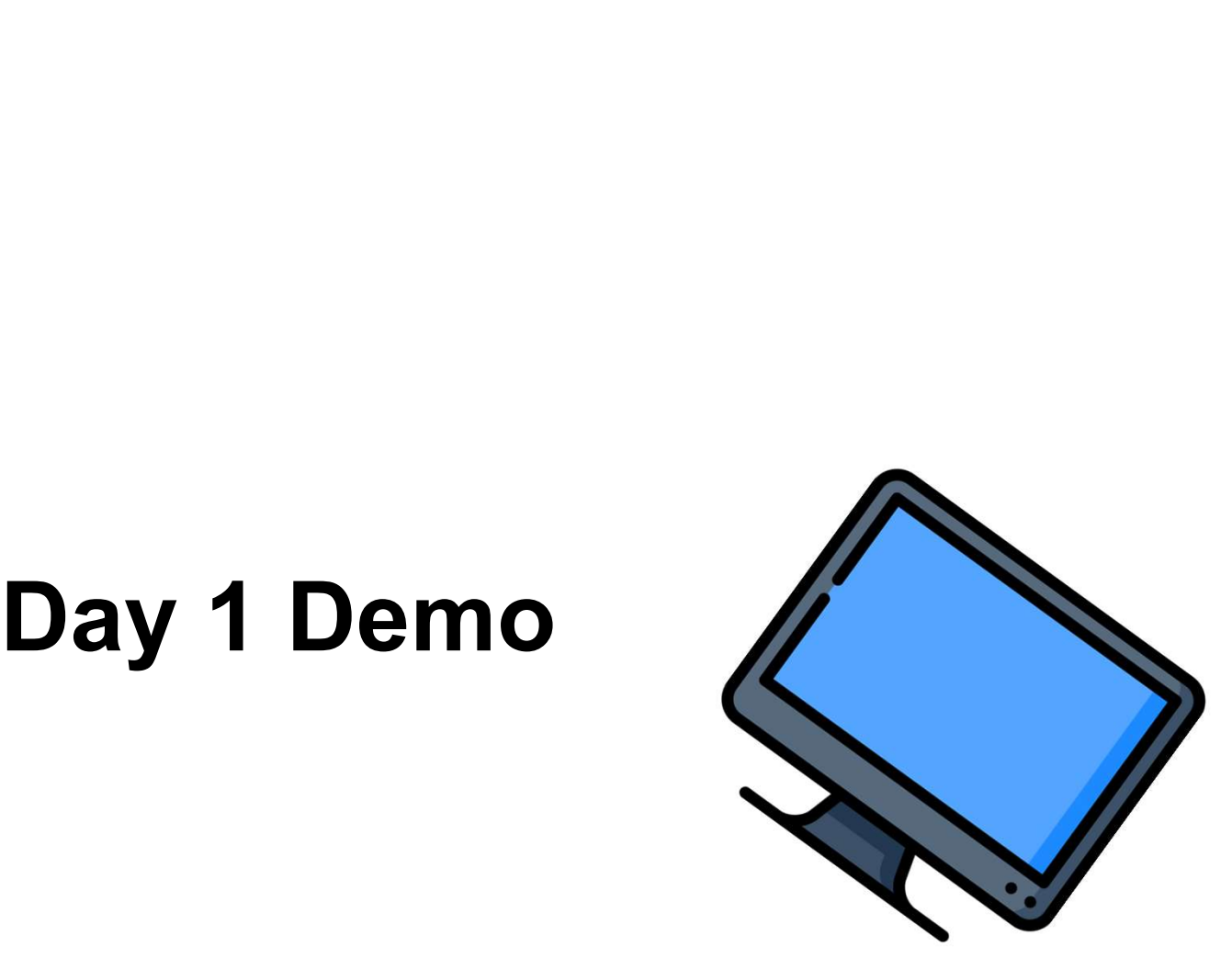

# **Hands on coding in containers on Day 1**<br>RStudio in a Web Browser RStudio in a Web Browser **Hands on coding in containers on Day 1**<br>RStudio in a Web Browser<br>For this hands-on exercise we a bypassing the NCShare container manager<br>reservation system (since not everyone here is from an NCShare school).<br>These contai **Hands on coding in containers on Day 1**<br>RStudio in a Web Browser<br>For this hands-on exercise we a bypassing the NCShare container manager<br>reservation system (since not everyone here is from an NCShare school).<br>These contai **Hands on coding in containers on Day 1**<br>RStudio in a Web Browser<br>For this hands-on exercise we a bypassing the NCShare container manager<br>reservation system (since not everyone here is from an NCShare school).<br>These contai

These containers will remain active through Friday afternoon.

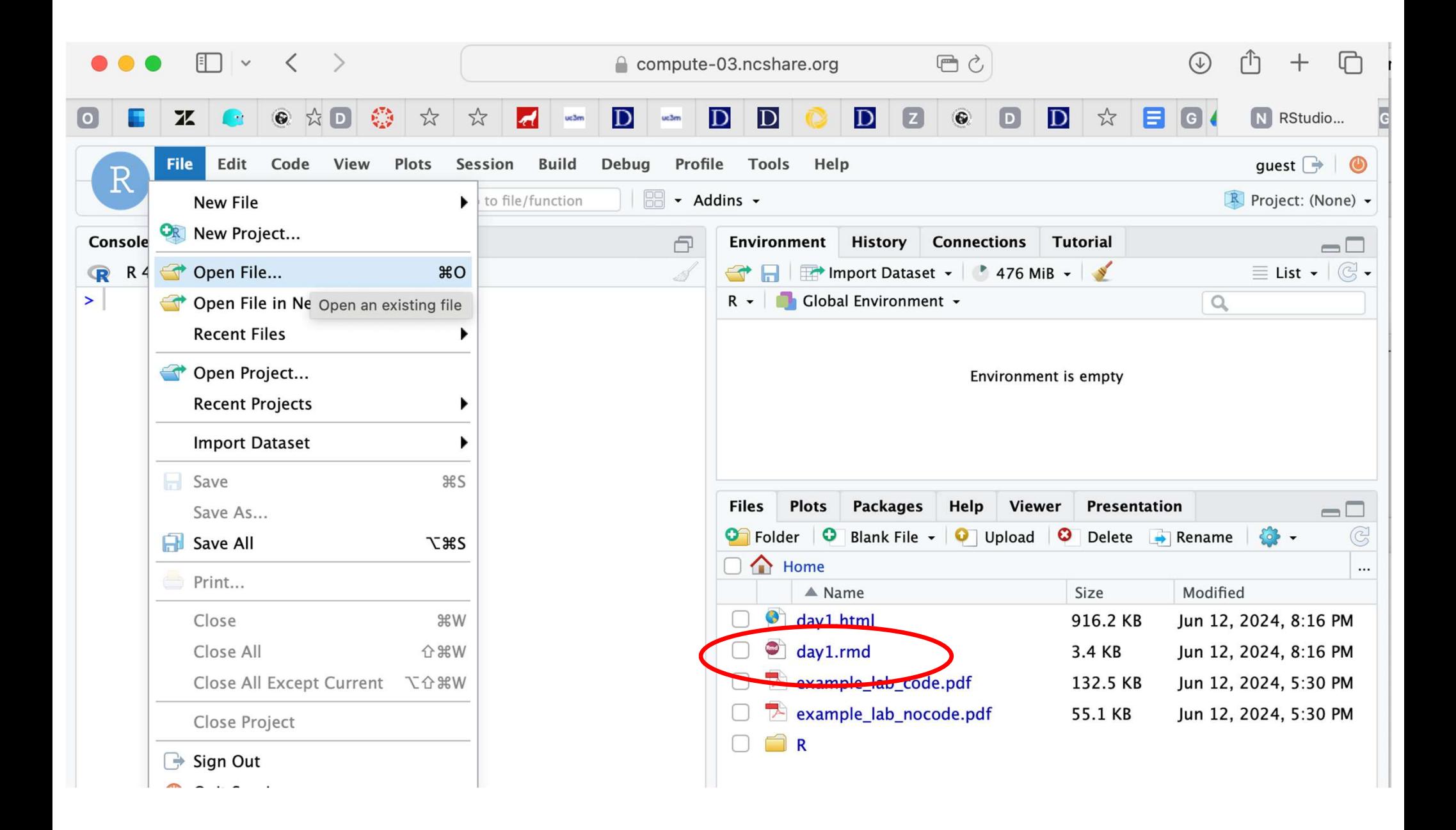

```
1 - - -title: "Penguins: Day 1"
 2
              \mathbf{u}3
     author:
 \overline{4}date: "2024-06-13"
     output: html_document
 5
 6 -\frac{1}{2}\overline{\phantom{a}}8 * ```{r setup, include=FALSE}
                                                                                                          {53}knitri:opts_{chunk}$set(echo = TRUE)
 9
     \sim10 -11
12 - # Packages
13
14 * ```{r echo=FALSE, warning=FALSE, message=FALSE}
                                                                                                      \{o\}15
    library(tidyverse)
16
    library(tidymodels)
17
    library(dplyr)
     library(ggplot2)
18
19 -\sim \times \times20
21 - ## Penguin Exploration
22
23
     Data were collected and made available by Dr. Kristen Gorman and the Palmer Station,
```
## **Benefits**

- **Benefits**<br>• All students have one common experience<br>• Learn by doing & Learning how to do **Benefits**<br>• All students have one common experience<br>• Learn by doing & Learning how to do<br>• Question variety **Benefits**<br>• All students have one common experience<br>• Learn by doing & Learning how to do<br>• Question variety<br>• Excited to learn<br>• Take ownership of their learning **Benefits**<br>• All students have one common experience<br>• Learn by doing & Learning how to do<br>• Question variety<br>• Excited to learn<br>• Take ownership of their learning<br>• Trickle-down effect
- **Benefits**<br>• All students have one common exper<br>• Learn by doing & Learning how to do<br>• Question variety<br>• Excited to learn • All students have one common exper<br>• Learn by doing & Learning how to do<br>• Question variety<br>• Excited to learn<br>• Take ownership of their learning<br>• Trickle-down effect
- 
- 
- 
- 

# Where to find examples Where to find examples<br>Elijah Meyer - STA199 F23-1 Intro to Data Science https://sta199-f23-1.github.io/<br>Mine Çetinkaya-Rundel – STA199 S24 Intro to Data Science Where to find examples<br>Elijah Meyer - STA199 F23-1 Intro to Data Science https://sta199-f23-1.github.io.<br>Mine Çetinkaya-Rundel – STA199 S24 Intro to Data Science<br>https://sta199-s24.github.io/ **Where to find examples**<br>Elijah Meyer - STA199 F23-1 Intro to Data Science htt<br>Mine Çetinkaya-Rundel – STA199 S24 Intro to Data Sc<br>https://sta199-s24.github.io/<br>And Lab-0 https://sta199-s24.github.io/labs/lab-0.html

https://sta199-s24.github.io/

# Escalation path if something goes wrong Where do I start? **Escalation path if something**<br>Where do I start?<br>1.) usually hyperlocal fix: student restarts their container<br>2.) student talks with instructor<br>3.) instructor contacts their local IT support person<br>4.) IT support person co

- 1.) usually hyperlocal fix: student restarts their container after clearing cache
- 2.) student talks with instructor
- 3.) instructor contacts their local IT support person
- 4.) IT support person contacts info @ncshare.org

# Getting started with NCShare Where do I start? **Conciling started with NCShare**<br>3. Make are do I start?<br>3.) name a technical contact at your institution for local support and problem escalation<br>3.) oonfigure logins so students can use your institution's login service<br>3

Next steps to host coursework RStudio student containers at NCShare: Next steps to host coursework RStudio student containers<br>1.) name a technical contact at your institution for local s<br>2.) configure logins so students can use your institution's<br>3.) make arrangements with NCShare for capac

- 1.) name a technical contact at your institution for local support and problem escalation
- 2.) configure logins so students can use your institution's login service
- 
- 4.) test/verify the course assignment work in the RStudio container

## Questions?